# Metrical Notation: A Guide to the most frequently-used symbols in Unicode

Version 1.0.3, August 26, 2008 / By Pim Rietbroek

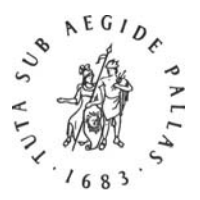

#### *Instructions for Authors*

## **BRILL**

### 1) Operating Systems

Make sure you use an appropriate operating system, such as Windows XP or Vista, or Mac OS X v.10.4.x or 10.5.x. Although we have not tested this, the combination Linux-and-OpenOffice should also work well.

#### 2) Word processing

Windows users should use MS Office Word 2003 or Word 2007; Word 2007 users should save their documents in .doc (not .docx) format.

Macintosh users should use either MS Word 2004 (version 11.x), 2008 (version 12.x), [Mellel](http://www.mellel.com/), [Nisus](http://www.nisus.com/pro/)  [Writer Pro,](http://www.nisus.com/pro/) [Nisus Writer Express,](http://www.nisus.com/Express/) or [Pages](http://www.apple.com/iwork/pages/). As to the MS Word version designated as 'X' (version 10): this is not Unicode-capable and it can therefore not be used.

#### 3) Fonts

Make sure you use a Unicode font. The APA provides a freeware font containing the most often-used metrical symbols: [New Athena Unicode](http://socrates.berkeley.edu/%7Epinax/greekkeys/NAUdownload.html) (v. 3.x). Buyers of the APA's [GreekKeys Unicode 2008](http://socrates.berkeley.edu/%7Epinax/greekkeys/) Classical Greek input method for Windows and Mac OS X also get the excellent KadmosU font.

#### 4) Keying Unicode code points by hexadecimal number

In the list of metrical symbols below each symbol is accompanied by a hexadecimal value (hexadecimal – or 'base-16' – numbers run from 0 to 9 and then up from A to F). With the aid of these and with the right software it is possible to input them.

- 4.1) Windows XP: you need MS Office Word 2003 or 2007. After keying the four-position hex number press Alt-X and the code will be converted to the character or symbol. This works as a toggle: press Alt-X again and the code will reappear. [It does not matter whether you key uppercase or lowercase letters.]
- 4.2) Mac OS X v.10.3.x/10.4.x/10.5.x: you need to activate the Unicode hex keyboard/input method, which is present on all recent Mac OS X versions. Apple menu  $\rightarrow$  System Preferences → Personal: International → Input Menu button → Checkmark "On" next to "Unicode Hex Input." If it was not visible already a keyboard menu appears in the menu bar near the right-hand side. You use this keyboard to input the four-position hex codes: press down the Option (/Alt) key, type the four-position code, and release the Option key; the character or symbol will then appear. [It does not matter whether you key uppercase or lowercase letters.]

#### 5) List of metrical notation symbols

(The font used for metrical symbols is KadmosU)

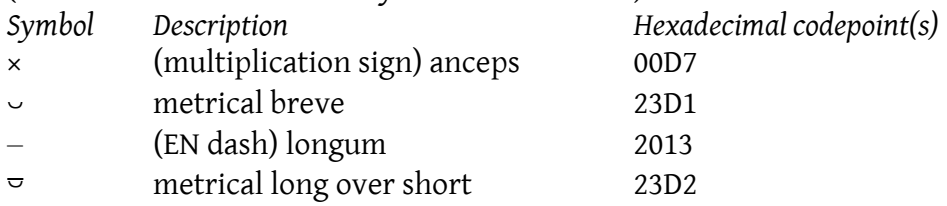

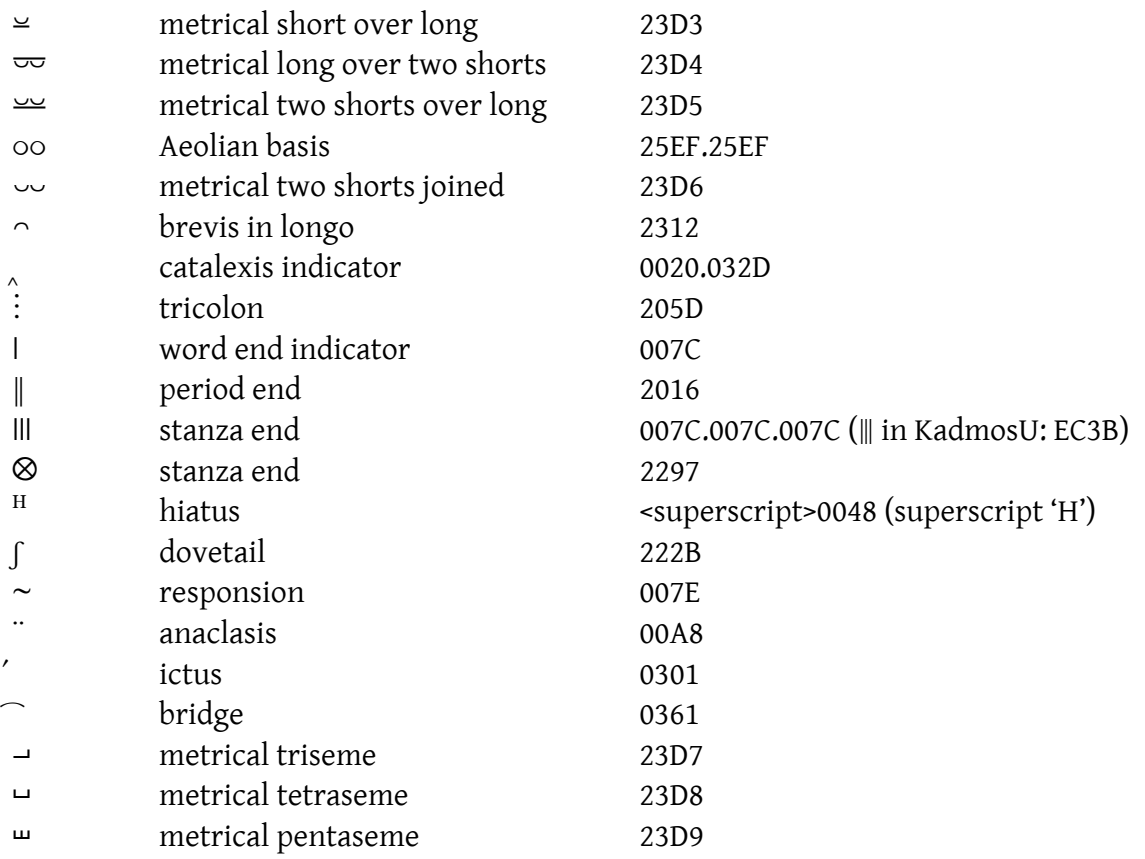

(KadmosU has a glyph shaped like a longum with two dots placed horizontally above it:  $-$  at EC3C, for contracted biceps.)